## Tehtävä 2: Kuvioiden piirtäminen

Esittelemme järjestelmän, jossa voidaan tehdä piirroksia ohjaamalla piirtoosoitinta erilaisilla yksinkertaisilla komennoilla. Tämän tehtävän kysymyksissä sinun tulee toisaalta piirtää minkälaisen kuvion annetut komennot tuottavat ja toisaalta kirjoittaa komennot annetun kuvion tuottamiseksi.

Järjestelmä toimii siten, että siirtyessään eteenpäin piirto-osoitin jättää jälkeensä viivan. Lisäksi piirto-osoitinta voi kääntää paikallaan uuteen asentoon. Samaan paikkaan uudelleen piirtäminen ei vaikuta kuvaan, viivat jäävät päällekkäin. Piirtojärjestelmässä etenemisen etäisyyden yksikkö on millimetri (mm) (huom: vastauspaperin ruutu on 10 mm) ja kääntymisen yksikkö on aste (◦ ) (suorakulma on 90◦ ). Alkutilanteessa piirto-osoitin on tyhjässä kuvassa ja osoittaa vaakasuoraan oikealle.

Käytettävät komennot:

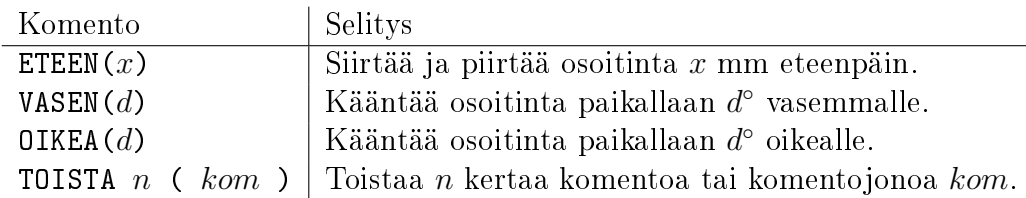

Lisäksi on käytettävissä peruslaskutoimitukset  $(+, -, /, \times)$ . Esimerkiksi seuraavat komennot tuottavat oheisen kuvan:

ETEEN(10) VASEN(90) ETEEN(20) OIKEA(90+45) ETEEN(15)

Piirto-osoitin oli siis aluksi kuvan vasemmassa reunassa, siirtyi 10 mm eteen, kääntyi 90◦ vasemmalle, siirtyi 20 mm, kääntyi 135◦ oikealle, siirtyi 15 mm ja jäi lopuksi kuvan oikeaan reunaan. Huomaa, että 1 $35^{\circ}$  on  $90^{\circ}+45^{\circ}$ , eli suorakulma ja 45° kulma. Molemmat esitystavat toimivat, mutta muoto  $90^{\circ} + 45^{\circ}$ on helpompi hahmottaa. Kaikissa kuvissa näkyvä nuolenpää näyttää piirtoosoittimen sijainnin piirtämisen lopuksi.

Vastaavasti voimme piirtää kolmion seuraavilla komennoilla:

Tietojenkäsittelytieteen yhteisvalinta 25.5.2012

ETEEN(20) VASEN(120) ETEEN(20) VASEN(120) ETEEN(20)

Kahdeksankulmion piirtäminen onnistuisi samalla tavalla, mutta komentojono kasvaisi hankalan pitkäksi. Onkin järkevämpää käyttää toistokomentoa, jossa määritellään mitä toistetaan ja kuinka monta kertaa. Voimme esimerkiksi piirtää kahdeksankulmion toistamalla kahdeksan kertaa etenemistä ja kääntymistä:

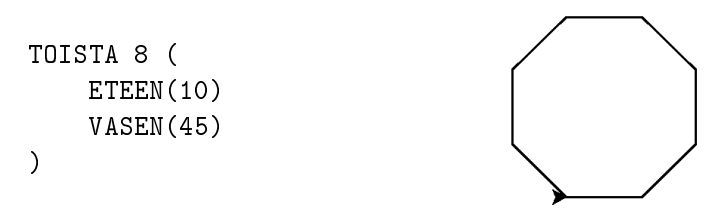

Ohjelman selkeyttämiseksi ja ohjelmanosien toiminnan säätämiseksi komentojonossa voidaan lisäksi sijoittaa lukuarvoja muuttujiin käyttäen operaatiota ←. Muuttujia merkitään kirjaimista koostuvilla tunnuksilla. Näitä muuttujia voidaan sitten käyttää komennoissa ja laskutoimituksissa lukujen sijasta, esimerkiksi:

```
1 \text{km} \leftarrow 6etäisyys ← 30
askel ← etäisyys / lkm
TOISTA lkm (
     ETEEN(etäisyys)
     VASEN(180)
     ETEEN(etäisyys)
     OIKEA(90)
     ETEEN(5)
     OIKEA(90)
     etäisyys ← etäisyys - askel
)
```
Viimeisen rivin sijoitus "etäisyys ← etäisyys - askel" tarkoittaa että muuttujaan etäisyys sijoitetaan muuttujan etäisyys entinen arvo vähennettynä muuttujan askel arvolla. Toisin sanoen muuttujan etäisyys arvoa vähennetään muuttujan askel arvolla.

## Kysymykset

tuottama kuva.

Kussakin seuraavista viidestä kysymyksestä pyydetään joko piirtämään komentojen tuottama kuva tai antamaan piirroksen tuottava komentojono. Arvostelussa ei huomioida pieniä mittaheittoja, mutta pyri arvioimaan kuvaan oikea mittakaava huomioiden vastauspaperin ruutukoko (10 mm). Kysymyksissä 1 ja 3 piirrä myös piirto-osoittimen loppusijainti ja asento nuolenpäällä kuten esimerkkikuvissa. Vastaavasti kirjoita kysymysten 2, 4 ja 5 komennot siten, että piirto-osoitin jää kuvan osoittamaan paikkaan ja asentoon.

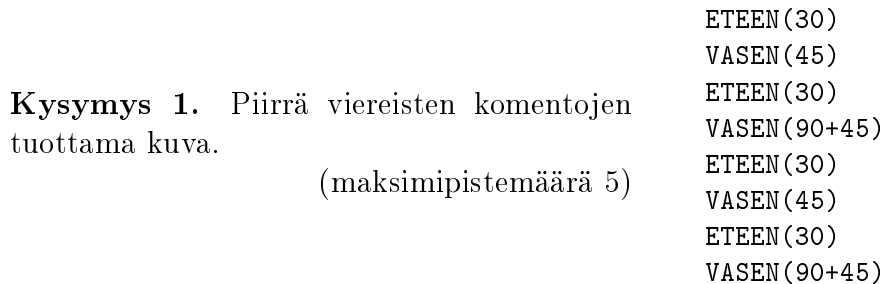

Kysymys 2. Anna komennot jotka tuottavat viereisen kuvan. Vihje: on helpointa käyttää TOISTA-komentoa.

(maksimipistemäärä 5)

(maksimipistemäärä 5)

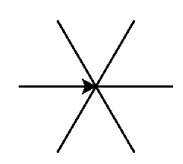

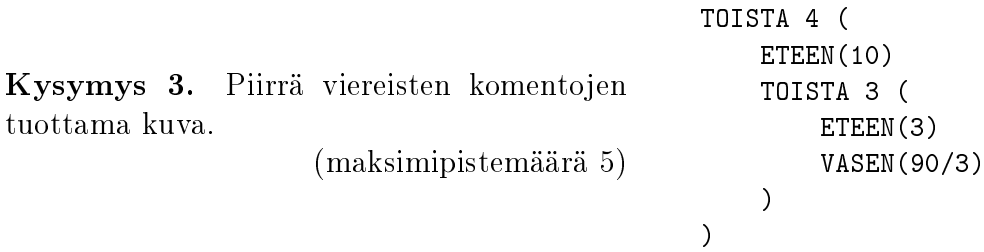

Kysymys 4. Anna komennot jotka tuottavat viereisen kuvan. Käytä TOISTA-komentoa. (maksimipistemäärä 5)

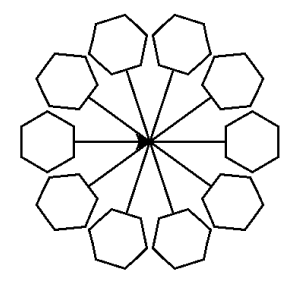

Kysymys 5. Anna komennot jotka tuottavat viereisen kuvan. Käytä TOISTA-komentoa.

(maksimipistemäärä 5)

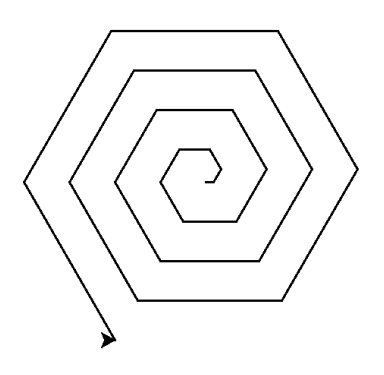